## **Aplikační list QIAsymphony RGQ** *artus***® BK Virus QS-RGQ Kit (typ vzorku: moč, 400 µl)**

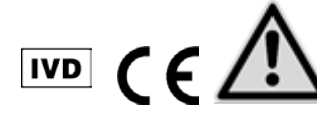

Před samotným testem si ověřte dostupnost nových revizí elektronického značení na adrese www.qiagen.com/products/artusbkvirusrgpcrkit.aspx Současný stav revize je vyznačen datem vydání (formát: měsíc/rok).

# **Všeobecné informace**

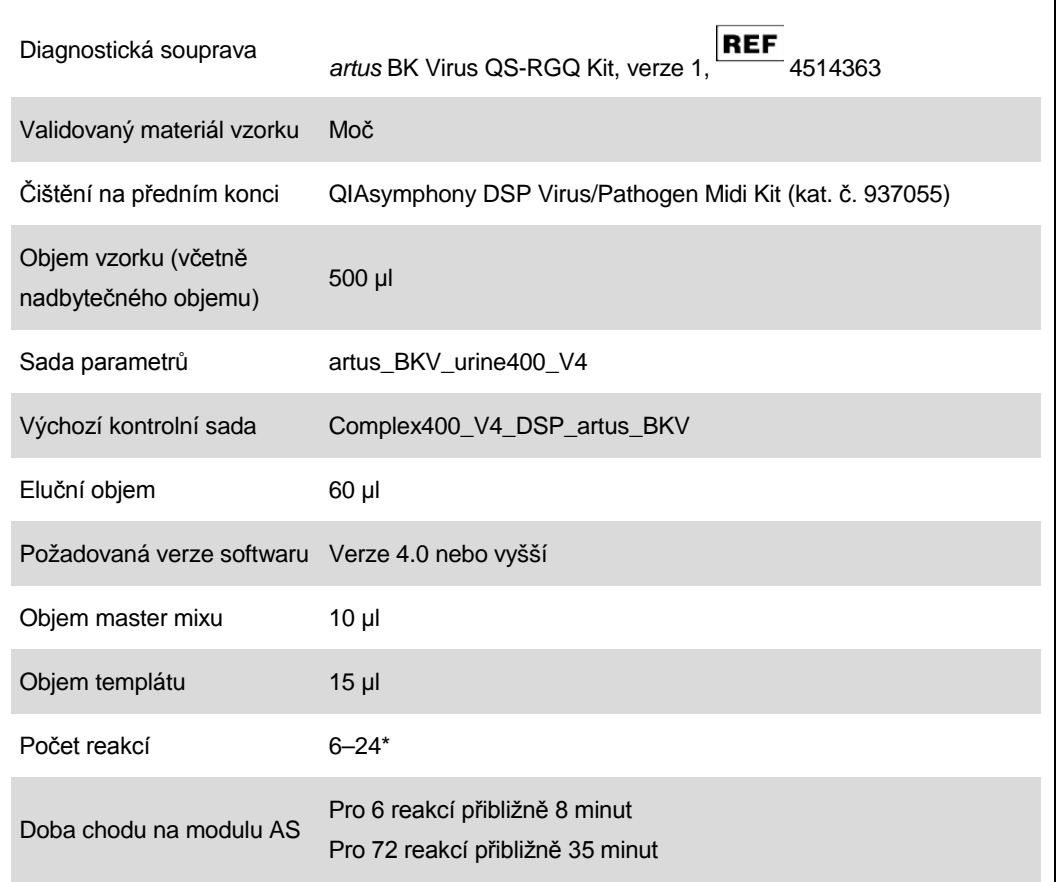

\* U nastavení testu pro BK virus lze nastavit až 216 (9 x 24) rozborů v jednom běhu na přístroji QIAsymphony AS.

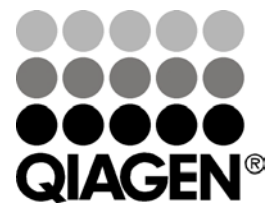

### <span id="page-0-0"></span>**Květen 2012**

Sample & Assay Technologies

# **Požadované materiály, které nejsou součástí dodávky**

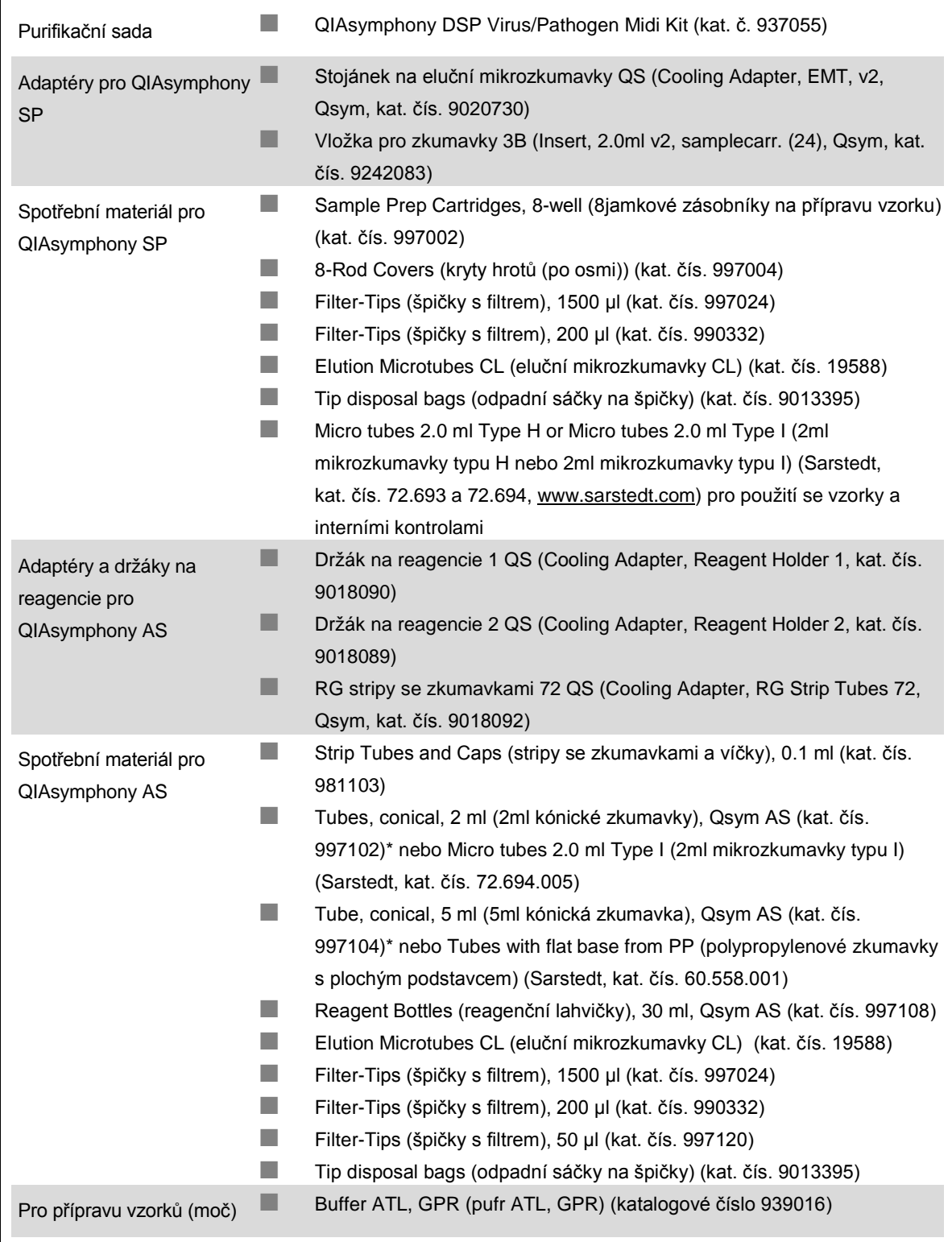

\* Prosím informujte se o dostupnosti.

Aplikační list QIAsymphony RGQ: *artus* BK Virus QS-RGQ Kit (typ vzorku: moč) Strana 2 z 13

# **Uchovávání a nakládání se vzorky**

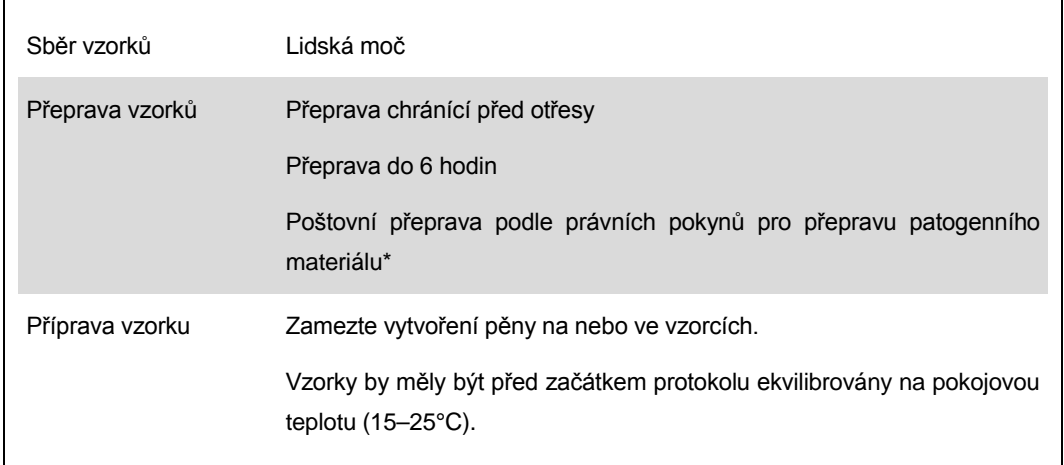

\* International Air Transport Association (Mezinárodní asociace leteckých dopravců) (IATA). Dangerous Goods Regulations (Předpisy pro přepravu nebezpečného zboží).

# **Postup**

### **Příprava RNA nosiče a přídavek interní kontroly ke vzorkům**

Použití sad QIAsymphony DSP Virus/Pathogen Midi ve spojení se sadou *artus* BK Virus QS-RGQ vyžaduje zapojení interní kontroly (BK Virus RG IC) do purifikační procedury, aby se mohla monitorovat efektivita přípravy vzorku a následných rozborů.

Interní kontroly se musí přidávat spolu se směsí RNA nosiče (CARRIER) a pufru AVE (AVE). Celkový objem směsi interní kontroly, RNA nosiče (CARRIER) a pufru AVE (AVE) zůstává 120 µl.

Tabulka udává přídavek interní kontrolu k izolaci v poměru 0,1 μl na 1 μl elučního objemu. Doporučujeme připravit pro každý běh čerstvé směsi bezprostředně před použitím.

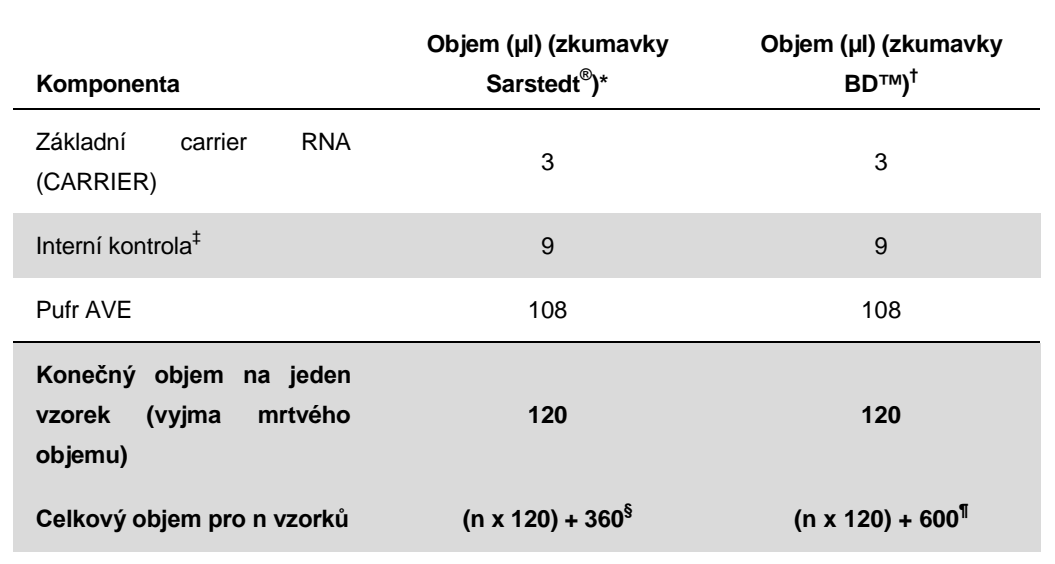

\* 2ml mikrozkumavky typu H a 2ml mikrozkumavky typu I, Sarstedt, kat. čís. 72.693 a 72.694.

† Zkumavky 14 ml, 17 x 100 mm polystyrénové zkumavky s kulatým dnem (Becton Dickinson, kat. č. 352051).

‡ Výpočet množství interní kontroly se zakládá na výchozích elučních objemech (90 µl). Dodatečný mrtvý objem závisí na typu použité zkumavky na vzorek.

§ Vyžaduje se směs interní kontroly odpovídající 3 přídavných vzorků (tj. 360 µl). Neplňte více než na celkový objem 1,92 ml (odpovídající maximu 13 vzorků). Tyto objemy jsou specifické pro 2ml mikrozkumavky typu H nebo 2ml mikrozkumavky typu I (Sarstedt, kat. čís. od 72.693 do 72.694).

¶ Vyžaduje se směs interní kontroly odpovídající 5 přídavných vzorků (tj. 600 µl). Neplňte více než na celkový objem 13,92 ml (odpovídající maximu 111 vzorků). Zkumavky 14 ml, 17 x 100 mm polystyrénové zkumavky s kulatým dnem (Becton Dickinson, kat. č. 352051).

## **Nastavení QIAsymphony SP**

#### **Zásuvka "Waste" (Odpad)**

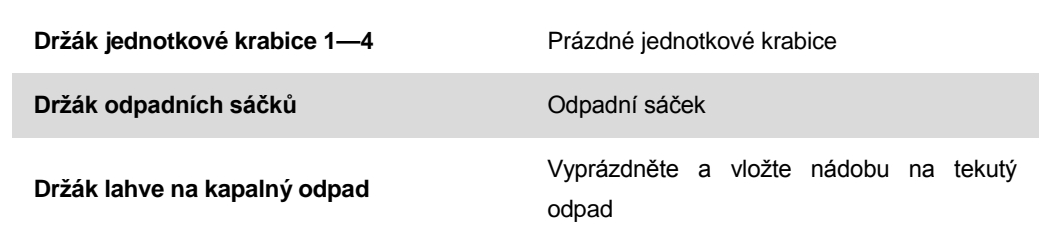

#### **Zásuvka "Eluate" (Eluát)**

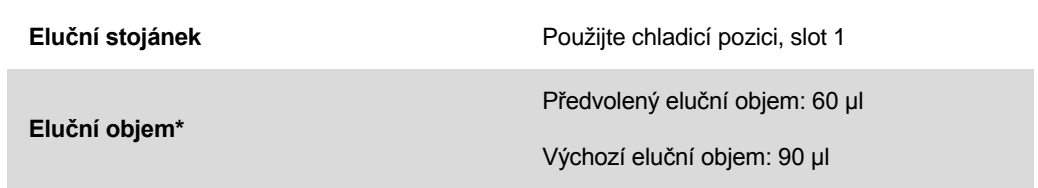

\* Eluční objem je předvolený pro protokol. Toto je minimální dosažitelné množství eluátu ve výsledné eluční zkumavce. Původní objem elučního roztoku je vyžadován, aby bylo zajištěno, že skutečný objem eluátu odpovídá předvolenému objemu.

### **Zásuvka "Reagents and Consumables" (Reagencie a spotřební díly)**

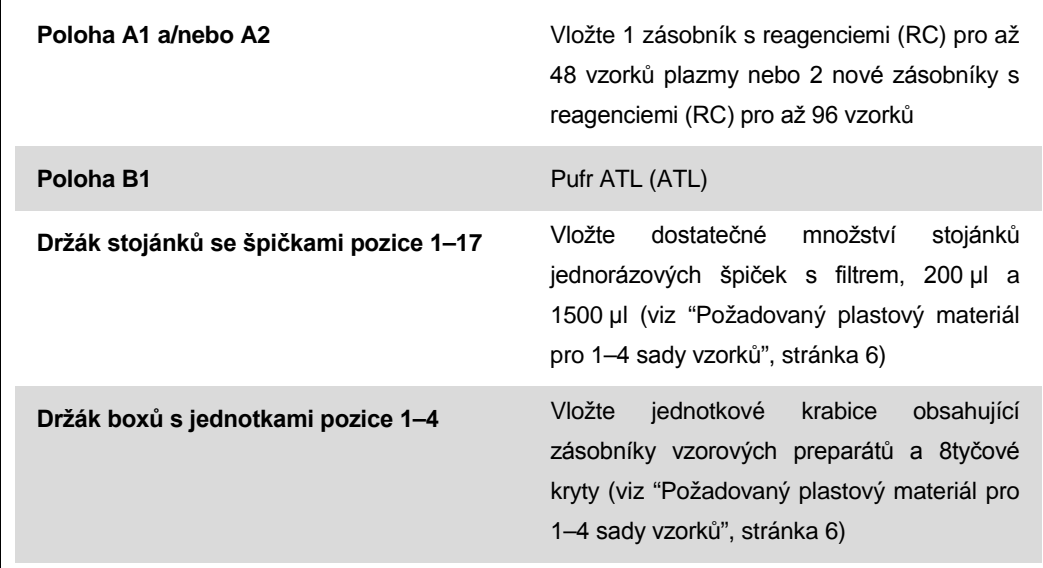

#### **Zásuvka "Sample" (Vzorek)**

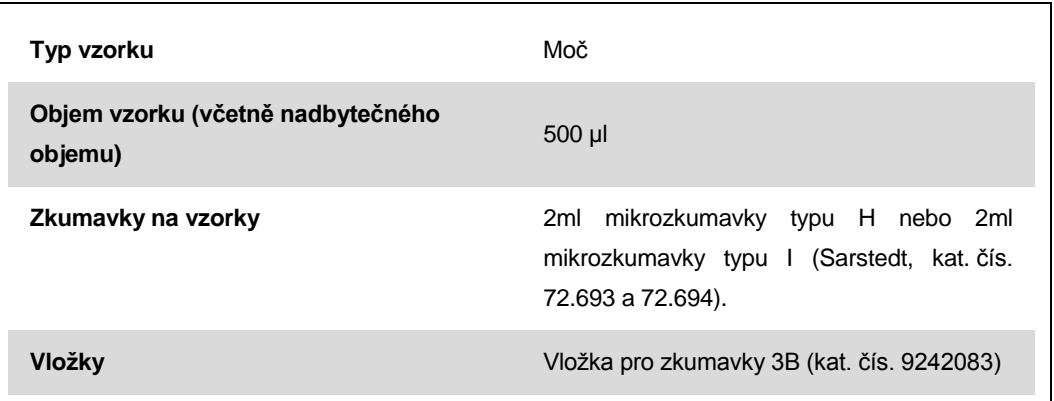

#### <span id="page-5-0"></span>**Požadovaný plastový materiál pro 1–4 sady vzorků**

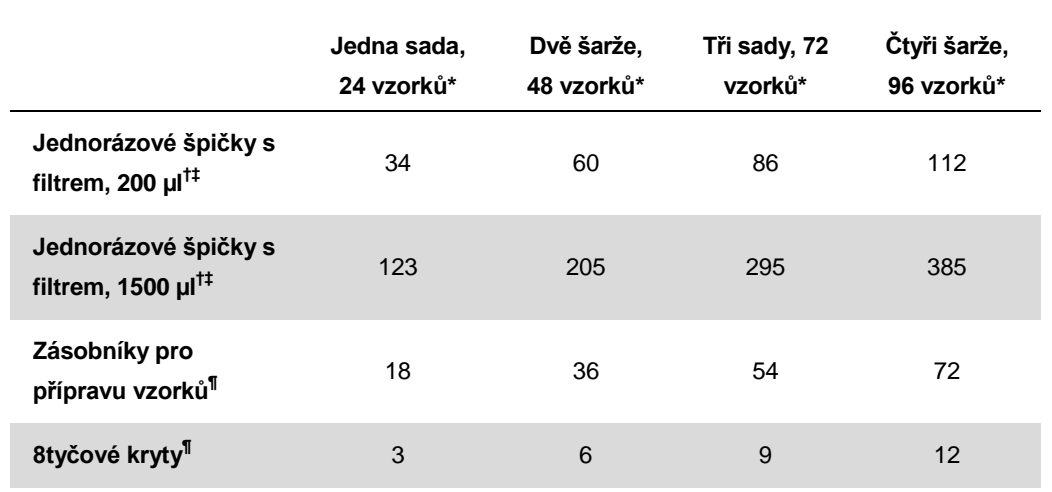

\* Užití více než jedné zkumavky s interní kontrolou na jednu sadu a provedení více než jedné kontroly vloženého obsahu vyžaduje dodatečné jednorázové špičky s filtrem.

† Jeden stojánek na špičky obsahuje 32 špiček s filtrem.

‡ Počet požadovaných filtračních špiček zahrnuje filtrační špičky pro 1 snímek inventáře na kazetu s reagenciemi.

 $\frac{\$}$  Je tu 28 kazet s preparáty vzorku/jednotková krabice.

¶ Je tu dvanáct 8tyčových krytů/jednotková krabice.

## **Nastavení QIAsymphony AS**

#### **Spotřební díly**

 $\overline{\Gamma}$ 

Během nastavení jsou na dotykové obrazovce přístroje vyznačeny příslušné pozice pro každý spotřební díl na modulu QIAsymphony AS.

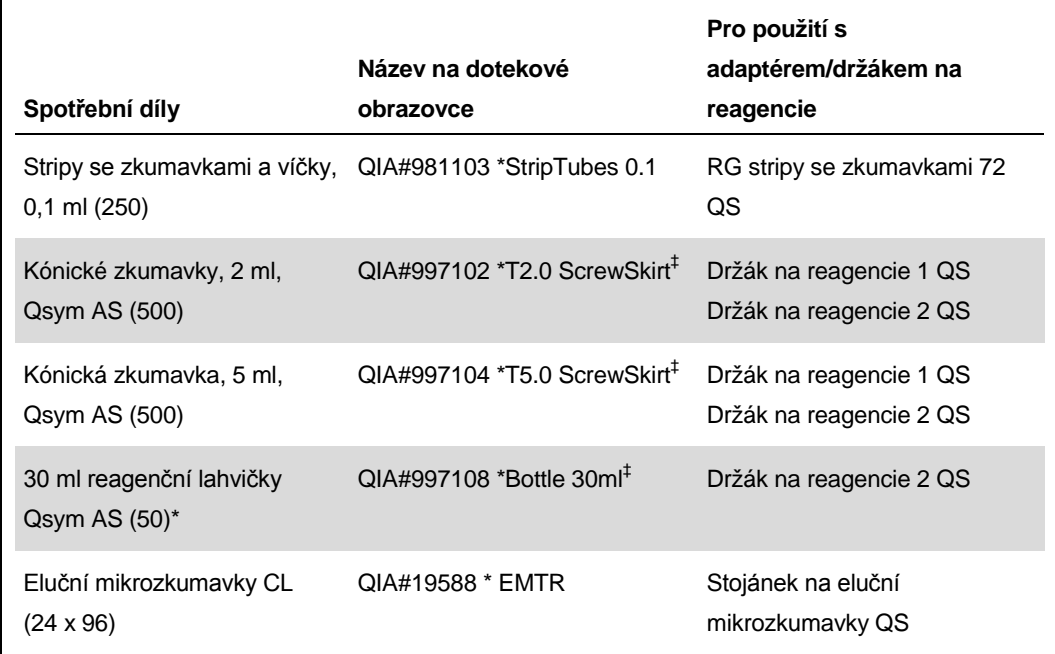

\* Pro komponenty master mixu, systémem připravený master mix, standardy a kontroly.

\* Alternativně lze použít zkumavky Sarstedt uvedené na "[Požadované materiály, které nejsou](#page-0-0)  [součástí dodávky"](#page-0-0) straně [2.](#page-0-0)

‡ Přípona "(m)" na dotekové obrazovce ukazuje, že výpočet hladiny tekutiny u příslušné zkumavky byl optimalizován pro reagencie tvořící konkávní meniskus.

#### **Adaptéry a držáky na reagencie**

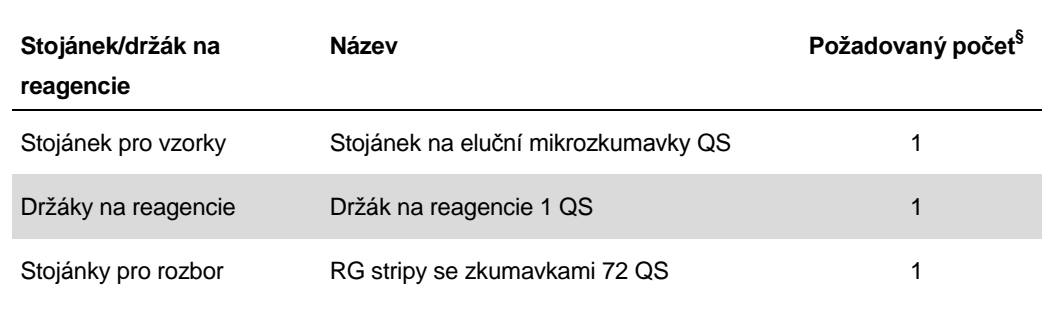

§ Vypočítáno pro rozbor se 72 reakcemi.

#### **Špičky s filtrem**

**Spotřební materiál Název na dotekové obrazovce Minimální počet pro 24 reakcí Minimální počet pro 72 reakcí** Špičky s filtrem, 1500 µl 3 4<br>1500 µl (1024) 1500 µl 3 4 Špičky s filtrem, <sup>200</sup> µl (1024) 200 µl <sup>5</sup> <sup>5</sup> Špičky s filtrem,  $50 \text{ }\mu$   $1024$   $50 \text{ }\mu$   $25$   $25$   $73$ Odpadní sáček na špičky – <sup>1</sup> <sup>1</sup>

Vložte stojánky na špičky počínaje drážkami 1, 2 a 3 do zásuvky "Eluate and Reagents" (Eluáty a reagencie) a poté vložte držáky na špičky do drážek 7, 8 a 9 v zásuvce "Assays" (Rozbory).

## **RT-PCR na Rotor-Gene Q**

Další informace viz list protokolu specifického pro software "Settings to run *artus* QS-RGQ Kits" (Nastavení pro spuštění sad *artus* QS-RGQ) naleznete na adrese www.qiagen.com/products/artusbkvirusrgpcrkit.aspx.

#### **Specifická nastavení pro sadu** *artus* **BK Virus QS-RGQ**

Rotor-Gene AssayManager automaticky nastavuje parametry pro sadu *artus* BK Virus QS-RGQ.

Specifická nastavení softwaru Rotor-Gene 2.1 jsou uvedena níže.

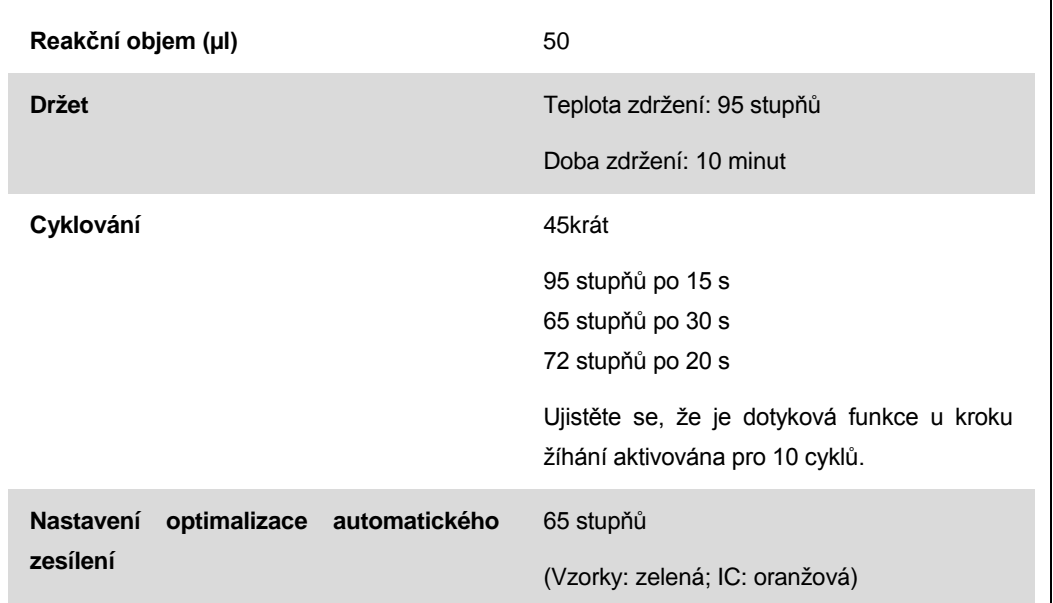

### **Interpretace výsledků**

Tato část popisuje interpretaci výsledků na Rotor-GeneQ. Prověřte také informace o stavu vzorku ze souborů s výsledky QIAsymphony SP/AS k analýze úplného pracovního toku od vzorku k výsledku. Je nutné používat pouze vzorky s platným stavem.

Rotor-Gene AssayManager automaticky interpretuje výsledky PCR a poskytuje závěr a kvantitativní výsledek.

Následující části popisují interpretaci výsledků pomocí softwaru Rotor-Gene 2.1 nebo vyšším.

#### **Detekce signálu a závěry — moč 400 µl**

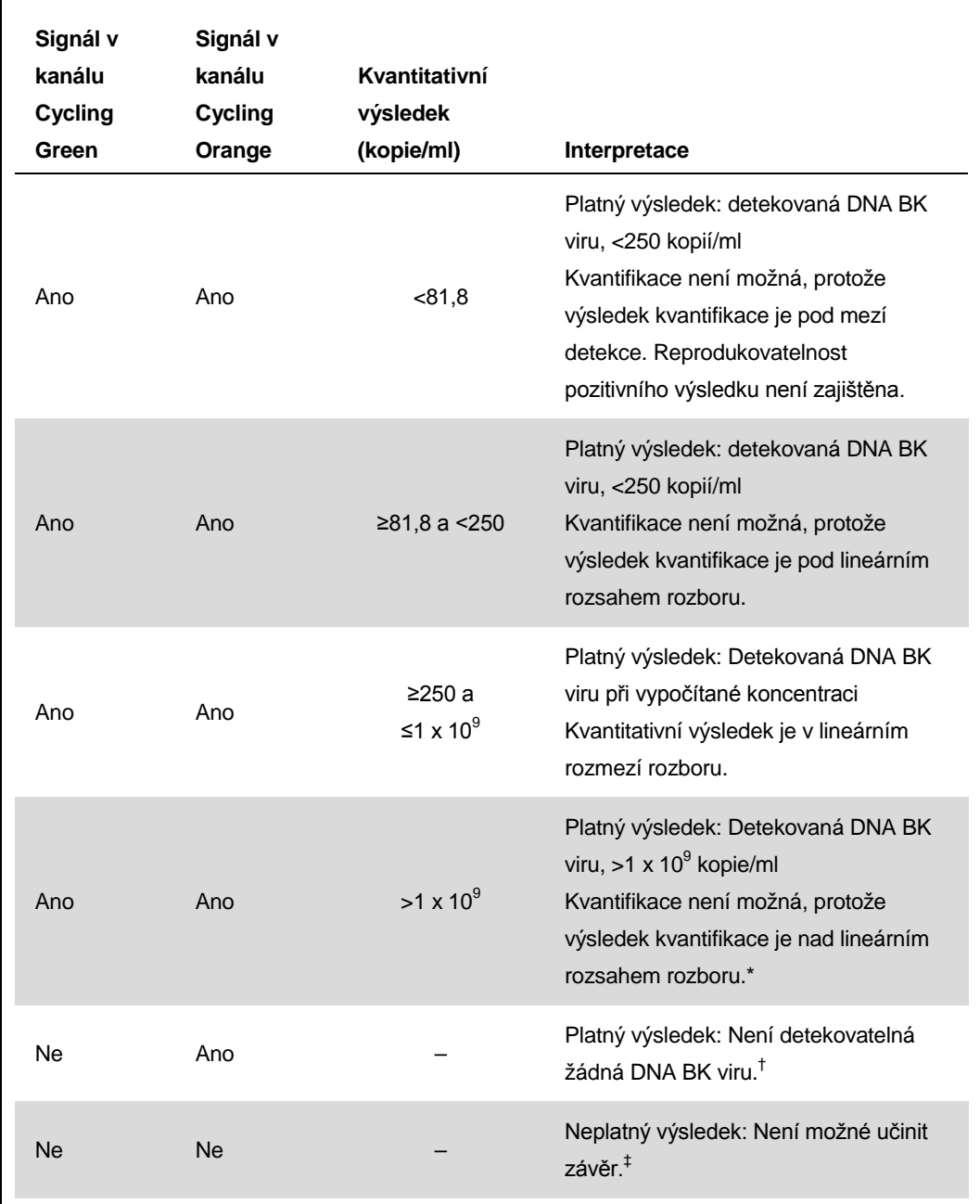

\* Pokud se požaduje kvantifikace, nařeďte vzorek močí bez BK viru a znovu zpracujte. Kvantifikační výsledek z opakovaně zpracovaného vzorku vynásobte faktorem ředění.

 $^{\dagger}$  Pokud je ovšem C<sub>T</sub> hodnota interní kontroly negativního vzorku po více než 3 cykly vyšší než C<sub>T</sub> hodnota interní kontroly beztemplátové kontroly ( $C_T$  IC sample –  $C_T$  IC NTC >3), měl by být tento vzorek považován za neplatný. Není možné učinit závěr.

‡ Informace ohledně zdrojů chyb a jejich řešení lze nalézt v "Troubleshooting guide" (Průvodce odstraňováním závad) *artus* BK Virus QS-RGQ Kit Manuál (artus *BK Virus QS-RGQ Kit Handbook*).

Aplikační list QIAsymphony RGQ: *artus* BK Virus QS-RGQ Kit (typ vzorku: moč) Strana 10 z 13

#### **Nastavení prahové hodnoty pro analýzu PCR**

Optimální nastavení mezní hodnoty pro danou kombinaci Rotor-Gene Q přístroje a sady artus QSRGQ by mělo být empiricky stanoveno testováním každé individuální kombinace, protože se jedná o relativní hodnotu závislou na celkovém diagnostickém pracovním postupu. Mezní hodnota může být nastavena na úvodní hodnotu 0,04 pro analýzu prvního PCR běhu. Tato hodnota by ale měla být doladěna v komparativní analýze dalších běhů v pracovním schématu. Mezní hodnota by měla být nastavena manuálně těsně nad signál pozadí negativních kontrol a negativních vzorků. Průměrná mezní hodnota vypočítaná z těchto pokusů by měla s velkou pravděpodobností platit i pro většinu následujících běhů. Uživatel by přesto měl generované mezní hodnoty pravidelně kontrolovat. Mezní hodnota se pohybuje obvykle mezi 0,03–0,05 a měla by se zaokrouhlovat na maximálně tři desetinná místa.

#### **Kvantifikace**

S kvantifikačními standardy (BK Virus RG QS 1–4) dodávanými se sadou *artus* BK Virus-1 QS-RGQ se zachází stejně jako s již izolovanými vzorky a přidávají se ve stejném objemu (15 µl). Standardní křivku na přístroji Rotor-Gene Q vytvoříte tak, že vložíte všechny čtyři kvantifikační standardy, definujete je v okně menu "Edit Samples" (Upravit vzorky) přístroje Rotor-Gene Q jako standardy a zadáte uvedené koncentrace (viz uživatelský manuál přístroje).

**Poznámka**: Kvantifikační standardy jsou definovány jako kopie/µl. Pro přepočet hodnot získaných pomocí standardní křivky na kopie/ml vzorku se používá následující vzorec.

Výsledek (kopie/ml) výsledek (kopie/µl) x původní eluční objem (90 µl)\* objem vzorku (ml)

Do výše uvedeného vzorce se dosazuje zásadně původní objem vzorku. Toto se musí zohlednit, byl-li objem vzorku před izolací nukleových kyselin pozměněn (např. redukce objemu centrifugací nebo jeho zvýšení naplněním na objem požadovaný pro izolaci).

\* Výpočet se zakládá na výchozích elučních objemech (90 µl).

**Příklady pozitivních a negativních reakcí PCR**

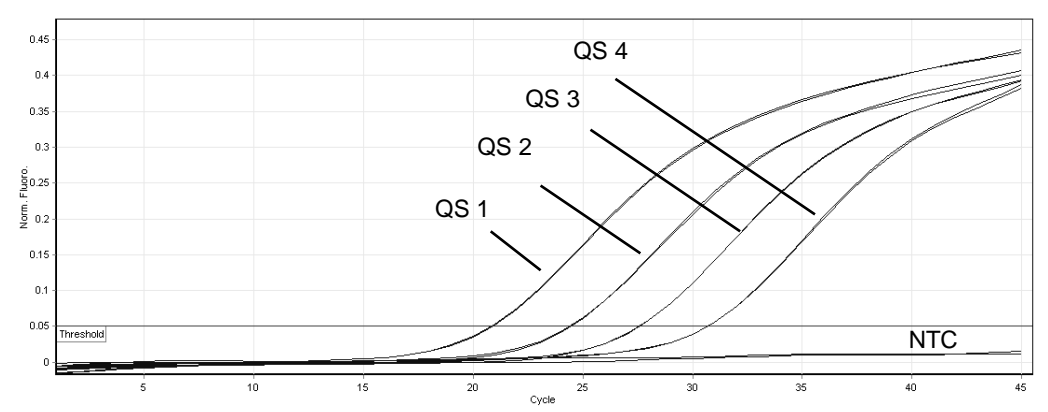

**Průkaz kvantifikačních standardů (BK Virus RG QS 1–4) ve fluorescenčním kanálu Cycling Green. NTC**: Beztemplátová kontrola (negativní kontrola).

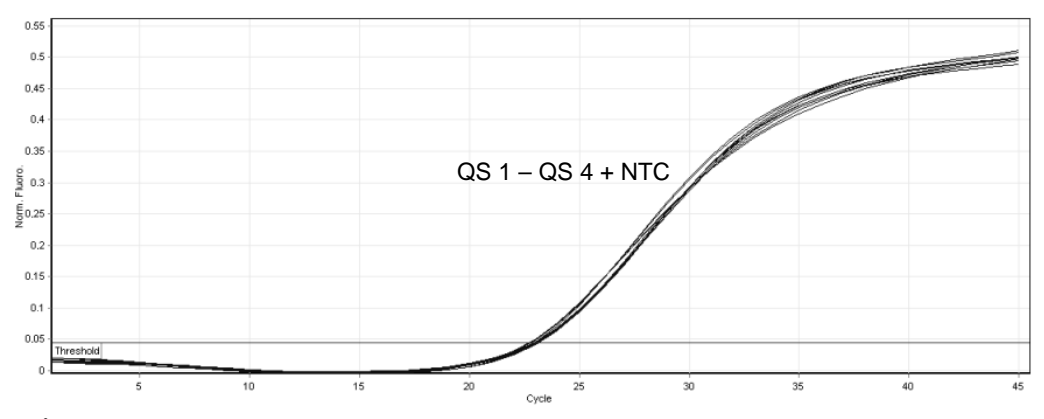

**Průkaz interní kontroly (IC) ve fluorescenčním kanálu Cycling Orange při současné amplifikaci kvantifikačních standardů (BK Virus RG QS 1–4). NTC**: Beztemplátová kontrola (negativní kontrola)*.*

Aktuální licenční informace a odmítnutí odpovědnosti specifická pro výrobek jsou uvedeny v příručce pro sadu QIAGEN nebo příručce uživatele. Příručky a uživatelské návody sady QIAGEN jsou k dispozici na stránkách www.qiagen.com nebo si je lze vyžádat u Technických služeb QIAGEN nebo svého lokálního distributora.

Ochranné známky: QIAGEN®, QIAsymphony®, *artus*®, Rotor-Gene® (QIAGEN Group); BD™ (Becton, Dickinson and Company); Sarstedt<sup>®</sup> (Sarstedt AG and Co.).

© 2012 QIAGEN, všechna práva vyhrazena.

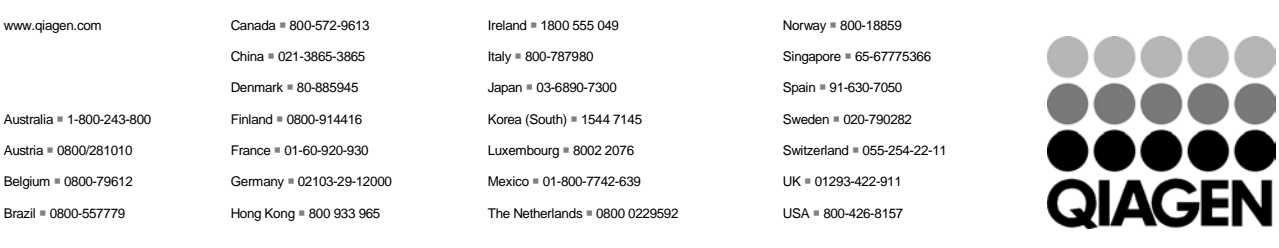

Sample & Assay Technologies